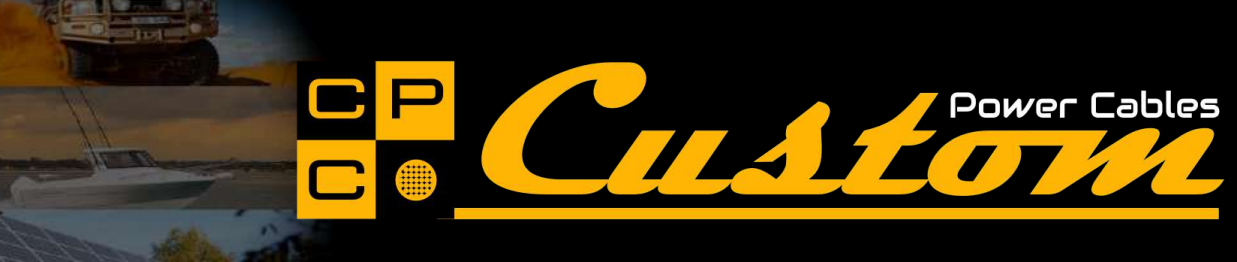

Please read the following guide on how to use the Custom Power Cables Cable Designer to design your very own battery cables and have us build them for you. You can also watch the How To Videos.

# **Open Custom Cables Collection:**

You can view the Custom Cables Collection via:

- The Custom Cables icon from the Icon Menu (*refer image*)
- The Cable icon dropdown menu and click Custom Cables

From the Custom Cables Collection, click on the cable you wish to customise.

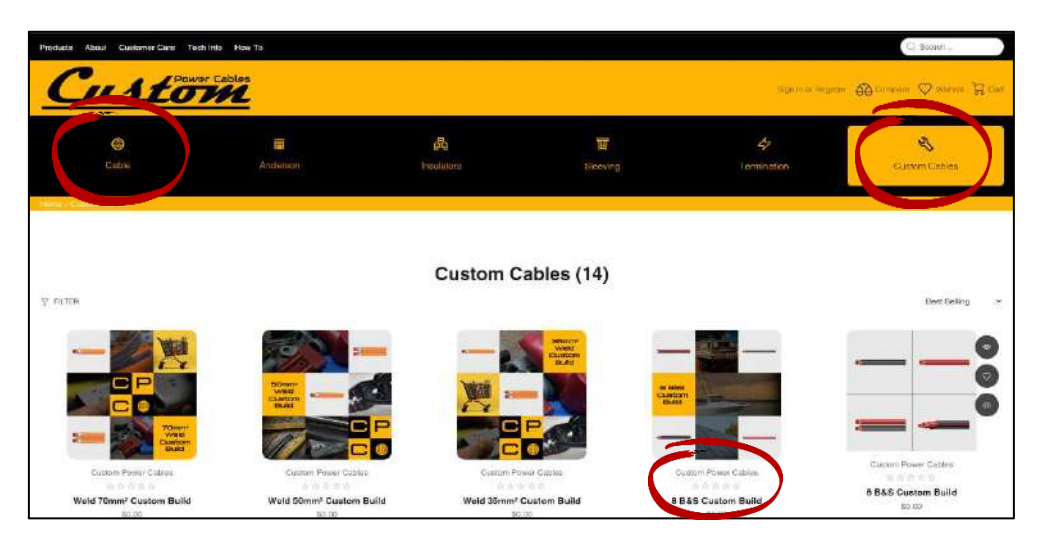

#### **Open Cable Designer:**

From the product information page:

click on the "DESIGN YOUR OWN CUSTOM CABLE" to open the Custom Cable Designer.

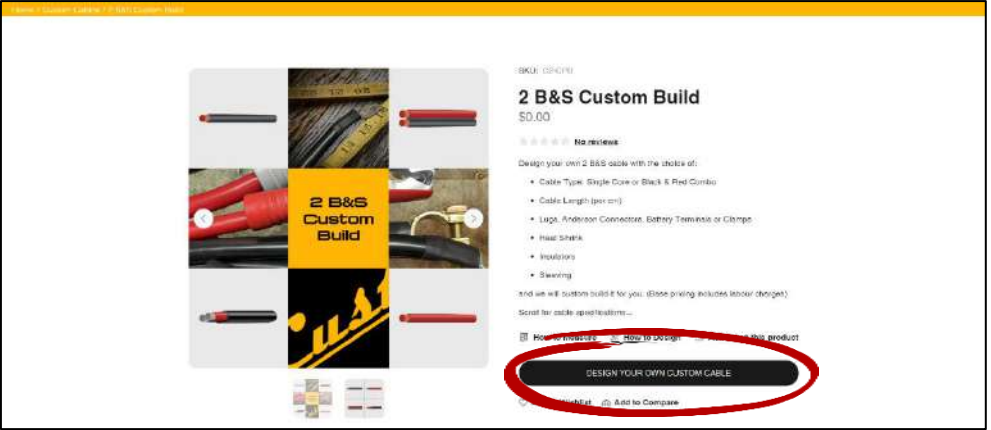

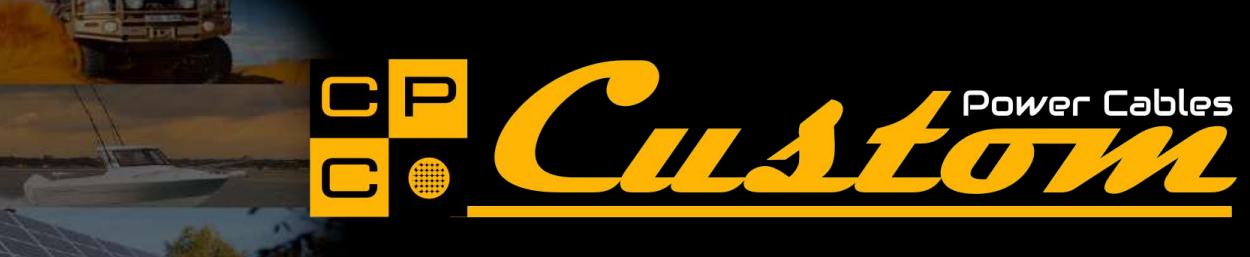

#### **Designing Single Core Power Cables**

At anytime during the design process:

- You can click "Restart" during any step to start again or click any step number to go back to previous steps
- You can deselect your choices by clicking the highlighted option (*this may also reset previous/subsequent selections*)
- Use the -/+ quantity selector during any step to adjust the quantity of cables you require

#### **Step 1 - Choose Cable Type:**

For single core cables you can choose between Black or Red (*Welding Cable is Orange only*).

- Click on your colour choice and the image changes to the overview of the cable
- Click "Next Step" located in the bottom right corner.

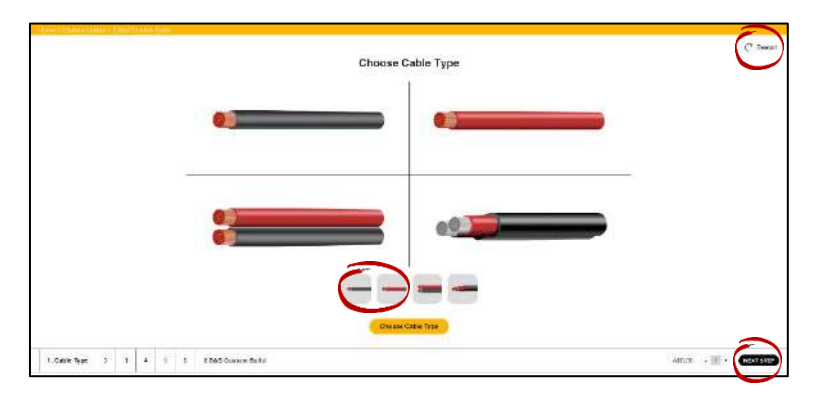

#### **Step 2 – Enter Length in Metres:**

You can enter the length you require in metres by:

- Clicking the -/+ buttons to increase or decrease the amount by 0.01m (1cm)
- Double click in the grey Length field to highlight the field and then type the length you require
- Click "Next Step"

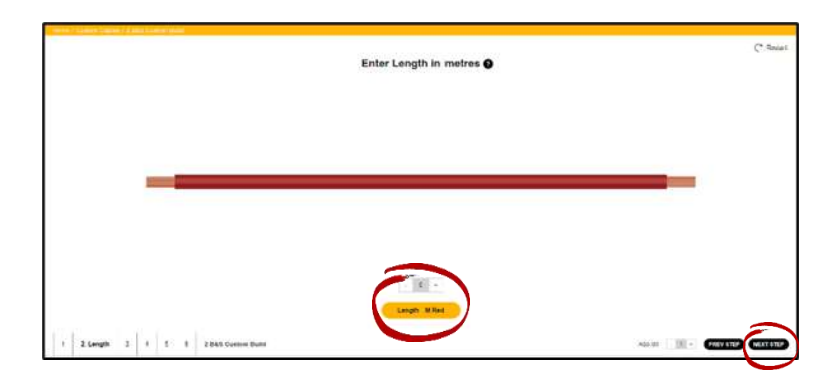

Custom Power Cables – sales@custompowercables.com.au

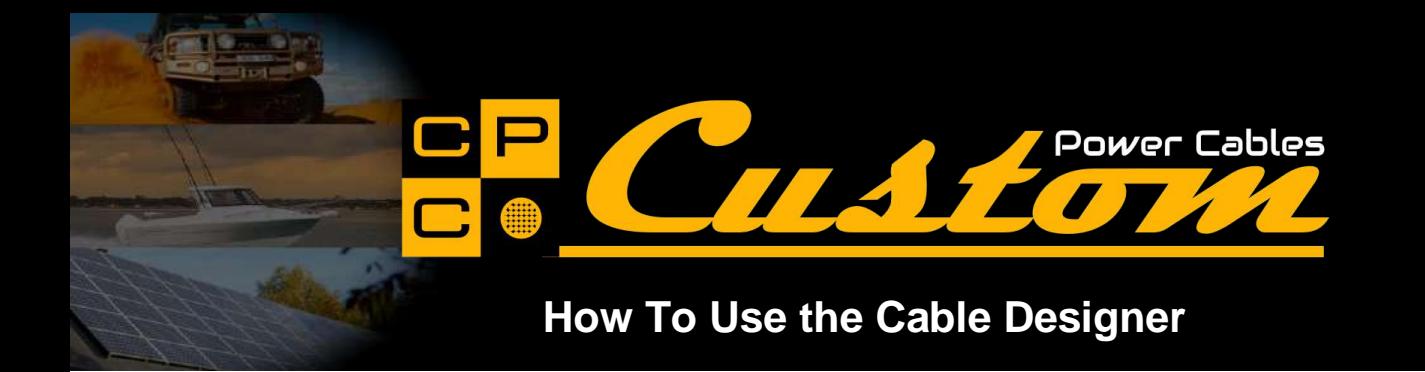

# **Step 3 – Left Termination:**

During this step you can select from the following options:

Click *"Connections"* – Add optional lugs, battery post terminals, or MC4 Solar Connectors (*where applicable*)

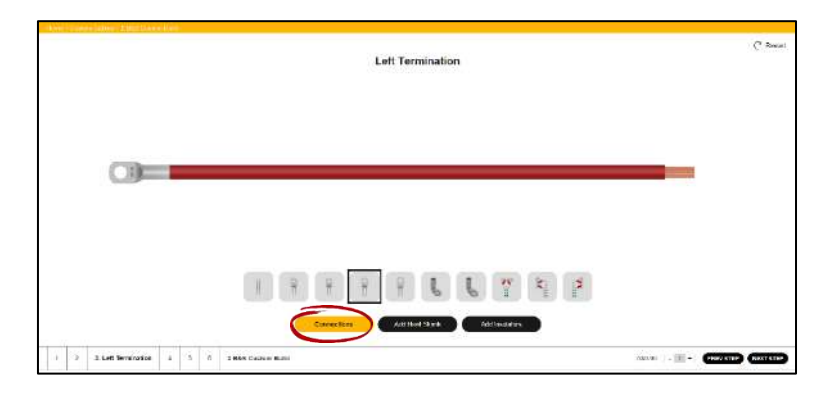

Click *"Add Heat Shrink"* – Add optional adhesive lined heat shrink

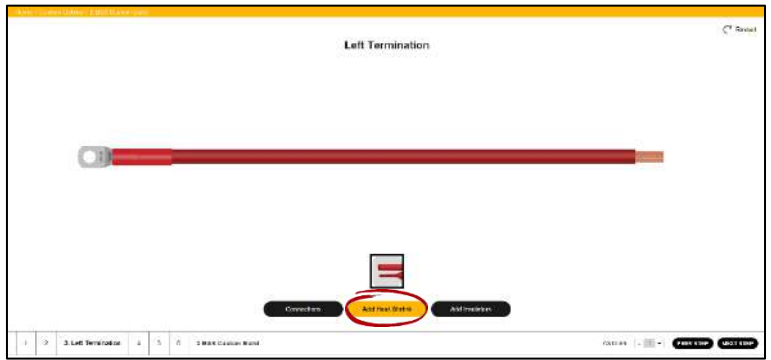

Click "*Add Insulators"* – Add optional insulators (*automatically aligns with terminal selection*)

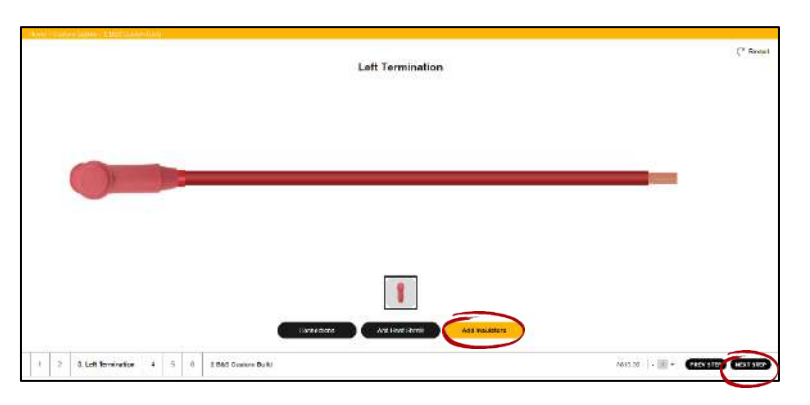

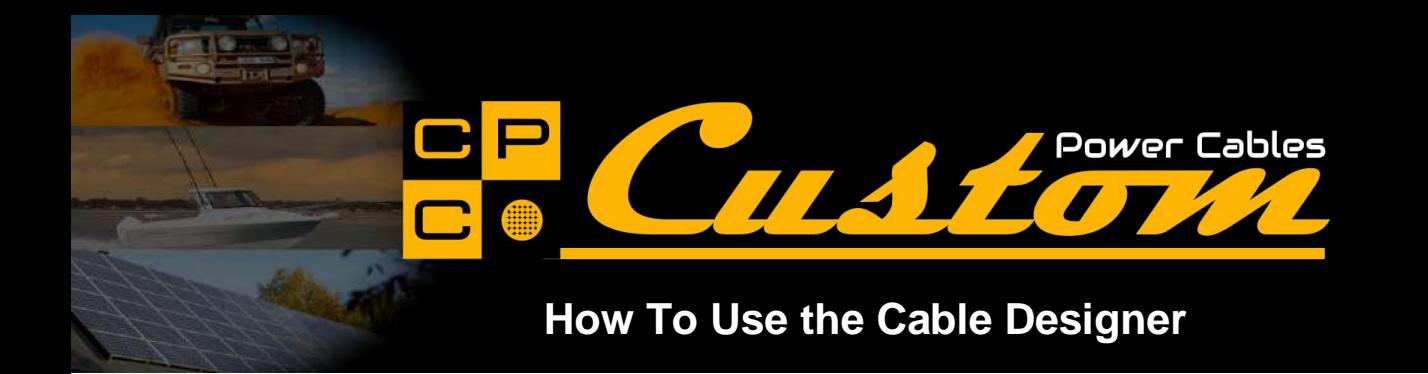

# **Step 4 – Right Termination:**

During this step you can select from the following options:

Click *"Connections"* – Add optional lugs and battery post terminals, or MC4 Solar Connectors (*where applicable*)

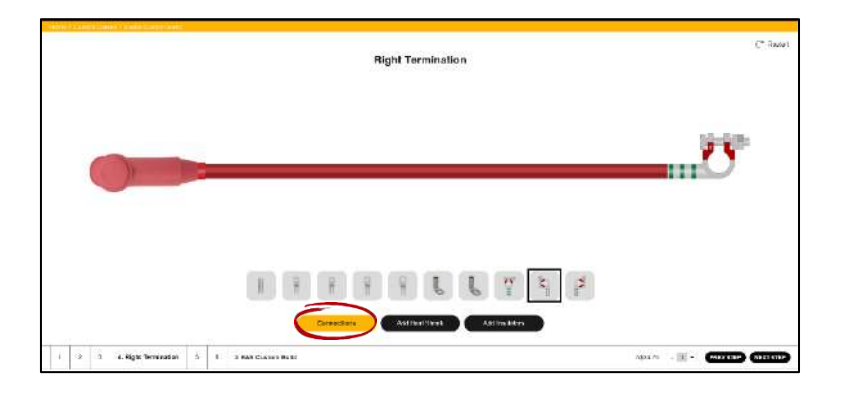

Click *"Add Heat Shrink"* – Add optional adhesive lined heat shrink

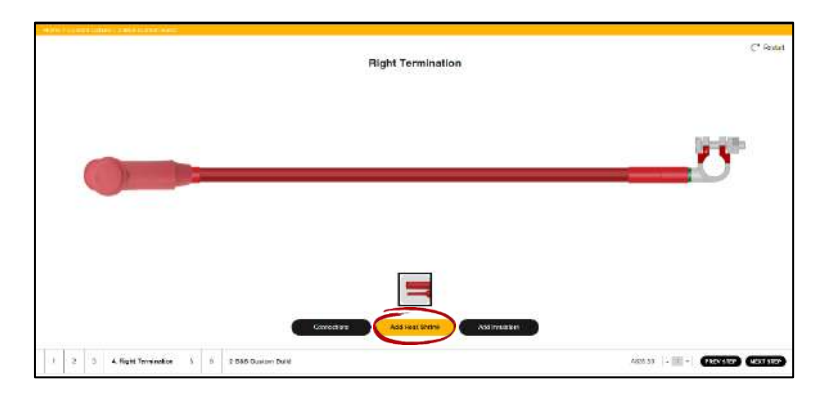

Click *"Add Insulators"* – Add optional insulators (*automatically aligns with terminal selection*)

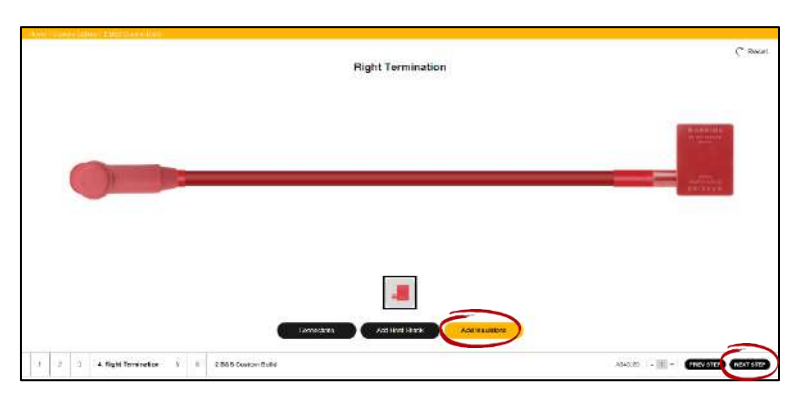

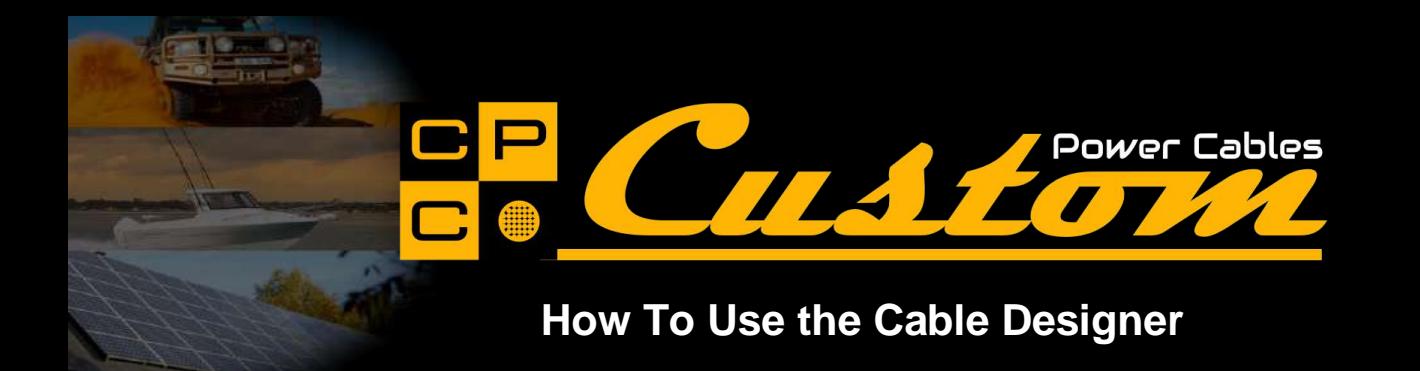

### **Step 5 – Add Sleeving:**

Any sleeving added will match the length of cable selected:

Click thumbnails to add optional sleeving

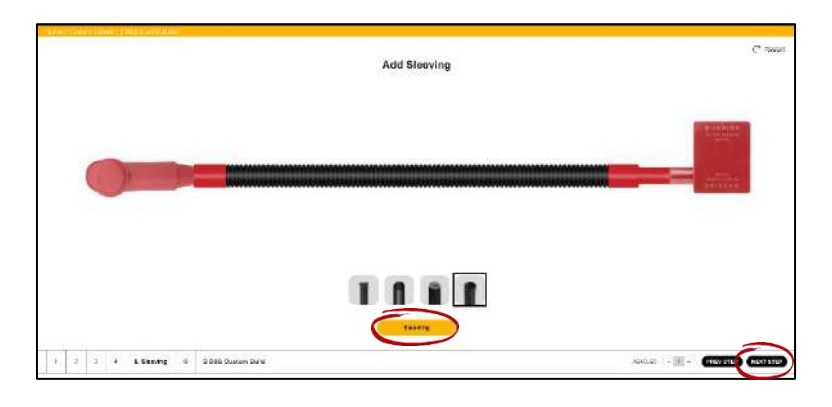

Click "Next Step"

#### **Step 6 – Summary & Confirmation:**

Check the details and selections of each step:

- If you need to change any details, click "PREVIOUS STEP" until you reach the correct step or click the appropriate step number. Change options as necessary (*this may also reset previous/subsequent selections*)
- Click "NEXT STEP" until you return to the Summary & Confirmation screen
- When all details are correct, click "Confirm & Agree" to activate the "ADD TO CART" button.

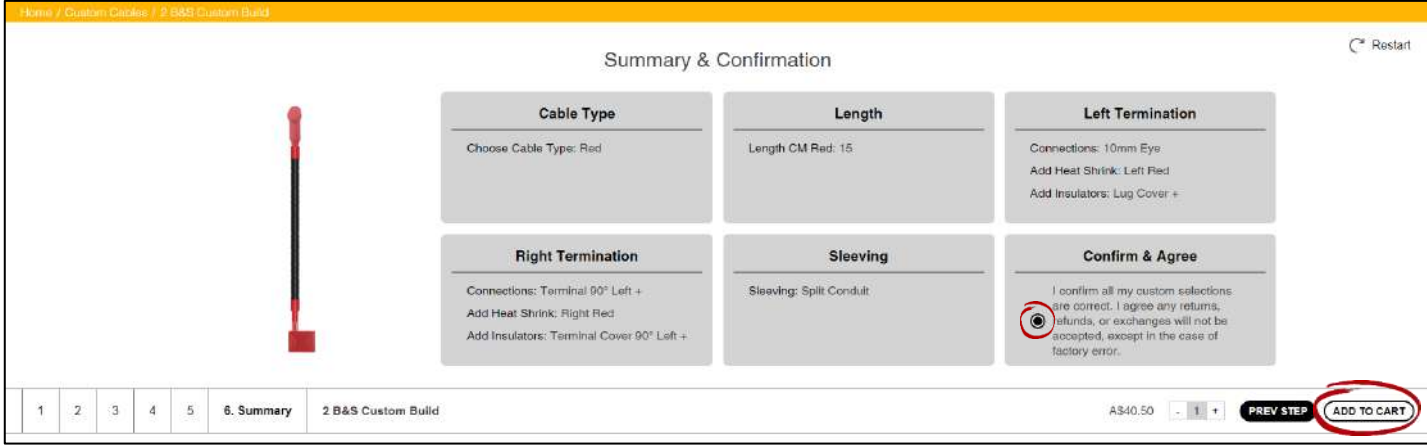

Click "ADD TO CART"

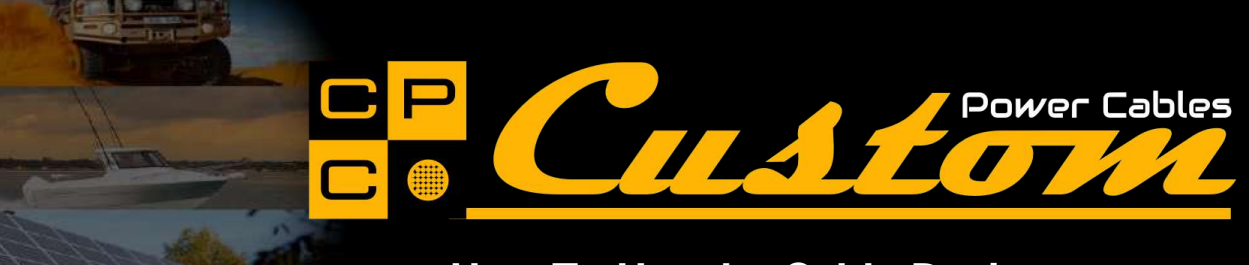

# **Add to Cart**

When your cable is added to cart, it is given an ID number which is used to identify your cable through the build process.

- Check all details are correct
- Use the -/+ quantity selector to adjust the quantity of this cable you require
- Add any special instructions to the notes section
- Click "Continue Shopping" if you wish to purchase more items
- Click "Delete" if you wish to clear the shopping cart and not proceed with your custom cable

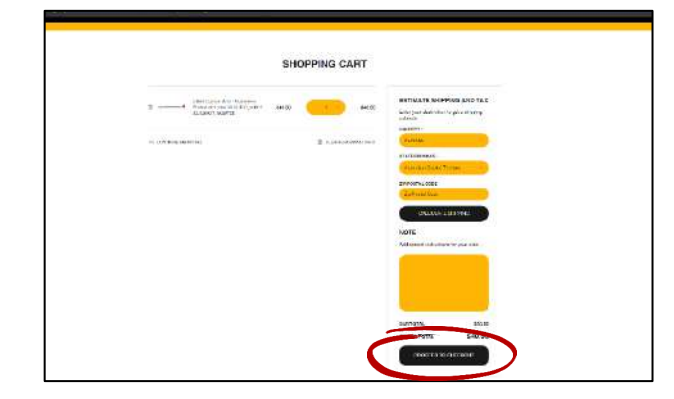

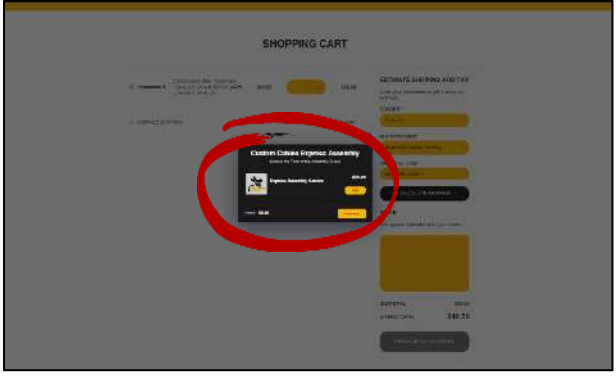

- Click *"Proceed to Check Out"*
- At this point you have the option to add our Express Assembly Service to the cart

#### **Check Out:**

Proceed through Check Out as normal.

You will notice your selected options are itemised. Make sure to check again before proceeding to payment

| furnished as                                              |                              | œP<br>ustom                                                                                                    |                                 |
|-----------------------------------------------------------|------------------------------|----------------------------------------------------------------------------------------------------|---------------------------------|
| <b><i>P.Pawas</i></b><br><b>Blogs</b>                     | G:Pay                        |                                                                                                    |                                 |
|                                                           |                              | <b>Dan, Mascrich Service</b><br>were presentations and trees.<br>that is a construction of the con-                             | <b>COLLA</b><br><b>ANAM</b>     |
| <b>Listed steventre</b>                                   | School international Fire in | County and Contact House<br><b>Committee Commerciale</b><br>with price 40.10 to to within<br><b>CALIFORNY MOVED.</b>            |                                 |
| <b>Dari a valid part artist</b>                           |                              | <b>MATERIAL</b><br>Calle Time Cheese Union Text The Photosoft                                                                   |                                 |
| <b>Contract extension and private</b>                     |                              | service.<br>Large-vacanciation and mission processing<br>OCK.                                                                   |                                 |
| This countries.                                           |                              | <b>CONTRACTOR</b> COMPANY TO THE R. P. LEWIS<br><b>RIGHT</b><br>c.<br><b>Contract Construction Contract</b><br>inches pas diami | \$40.00                         |
| <b>Lastraining</b><br>Actualis                            |                              | the state of the first party of the con-<br><b>TIME AND</b><br>and farmassing Committee forward for sale.                       |                                 |
| <b>Land reprint</b><br>Listense                           |                              | administratory.<br>rest bronze. Mil esthab brither<br>distribute to and so ink tree.                                            |                                 |
| <b>Bancan cariosal</b>                                    |                              | Werfunkcien Afrikatern Smits Gre-<br>GOLVEY STANDARD AVE 1<br>Henrick Houses for Green Of GOL (1)                               |                                 |
| <b>AGENCY</b>                                             |                              | com <sup>2</sup>                                                                                                    |                                 |
| Waterforcer (mm)<br>lien.ro<br>٠<br><b>Blues for more</b> | Austrona                     | <b>BATCH</b><br><b>Richia di</b>                                                                                                | <b>Secure</b><br>100308-0100304 |
| <b>Highlig</b>                                            | o                            | <b>STATISTICS</b><br><b>Total</b>                                                                                               | <b>TELEVISION</b><br>$= $60.50$ |

**Your single core cable is now complete.**

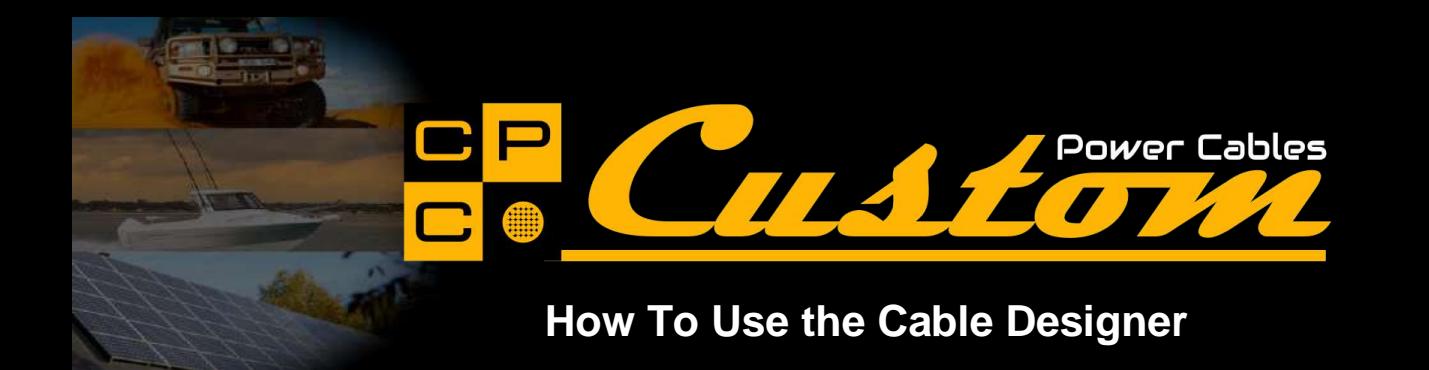

#### **Designing Twin Sheath/Black & Red Combo Power Cables**

At any time during the design process:

- You can click "Restart" during any step to start again or click any step number to go back to previous steps
- You can deselect your choices by clicking the highlighted option (*this may also reset previous/subsequent selections*)
- Use the -/+ quantity selector during any step to adjust the quantity of cables you require

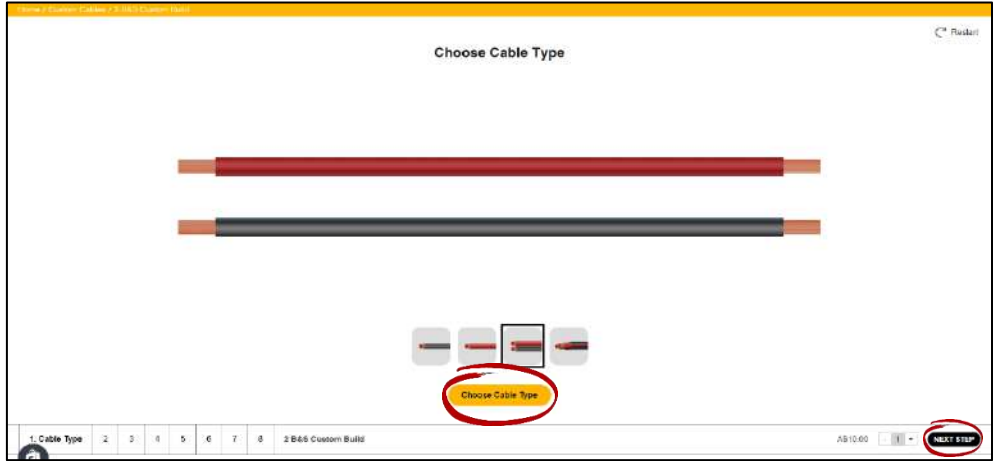

#### **Step 2 – Enter Length in Metres:**

You can enter the length you require in metres by:

- By selecting the cable type & clicking the -/+ buttons to increase or decrease the amount by 0.01m (1cm)
- Double click in the grey Length field to highlight the field and then type the length you require

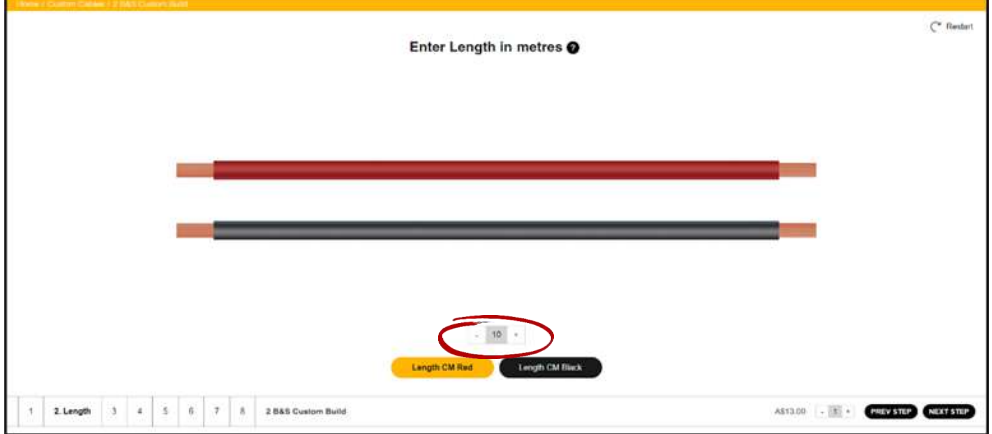

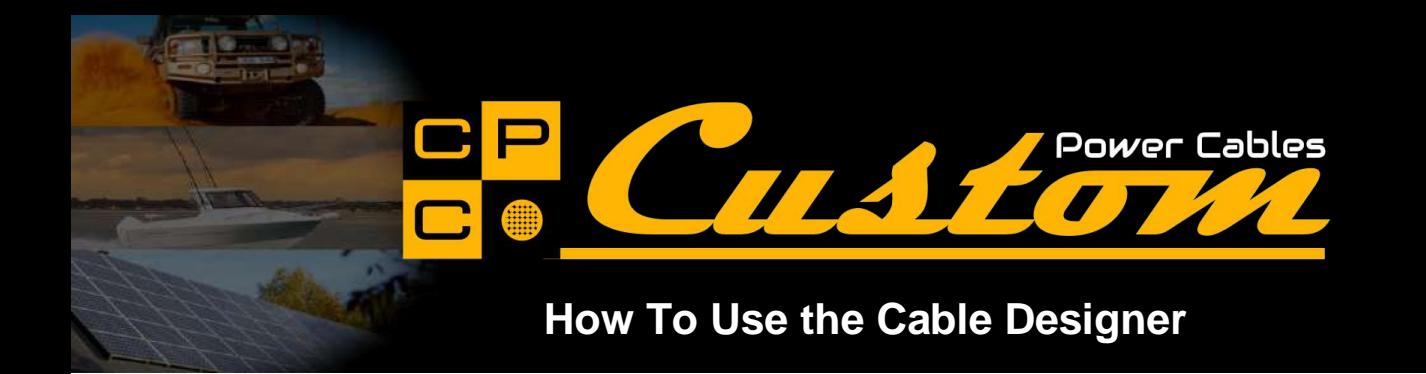

# **Step 2 – Left Termination Positive:**

During this step you can select from the following options:

Click *"Connections"* – Add optional lugs, battery post terminals, Clamps or Anderson/MC4 Connectors

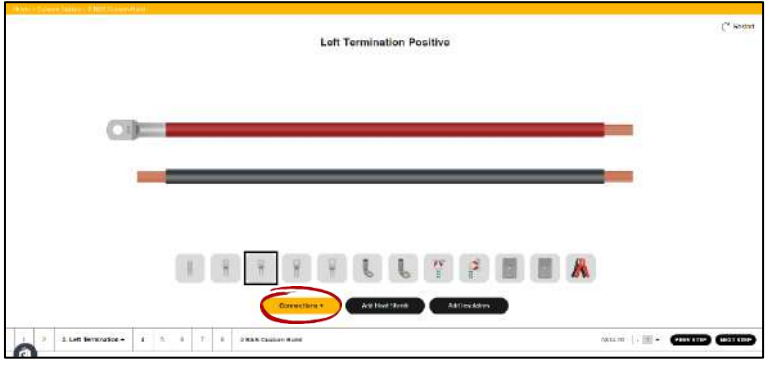

Click *"Add Heat Shrink"* – Add optional adhesive lined heat shrink

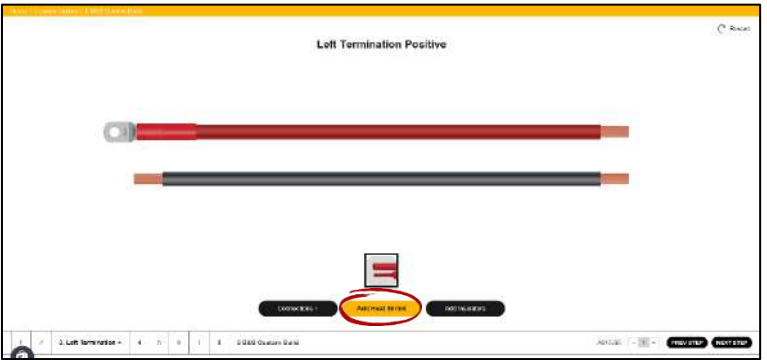

Click *"Add Insulators"* – Add optional insulators (*automatically aligns with terminal selection*)

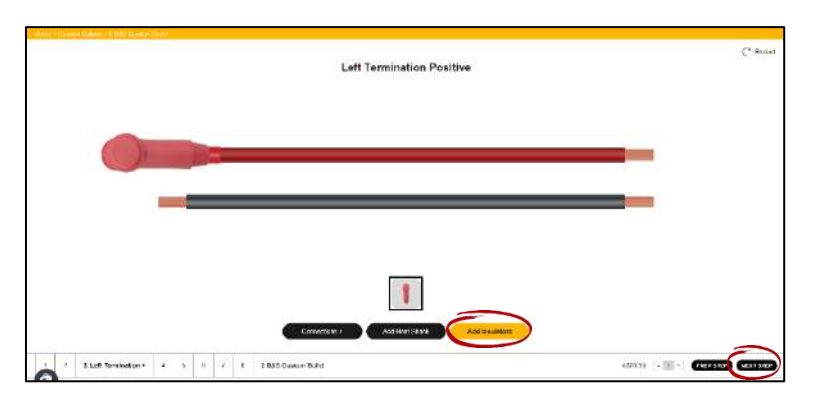

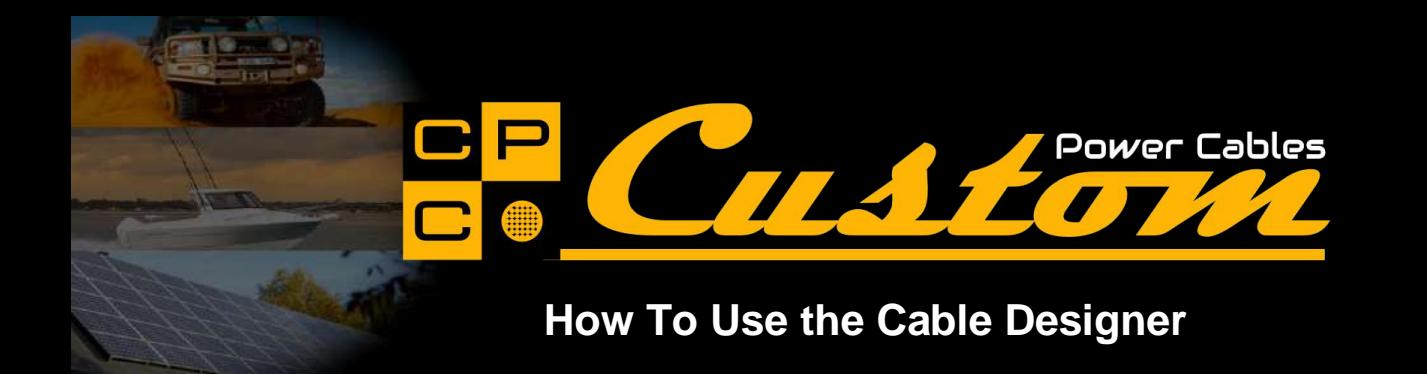

# **Step 3 – Left Termination Negative:**

During this step you can select from the following options:

Click *"Connections"* – Add optional lugs, battery post terminals, Clamps or Anderson/MC4 Connectors

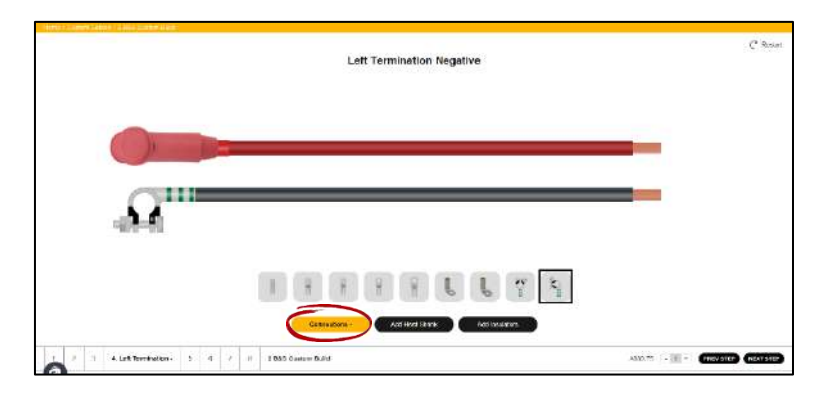

Click *"Add Heat Shrink"* – Add optional adhesive lined heat shrink

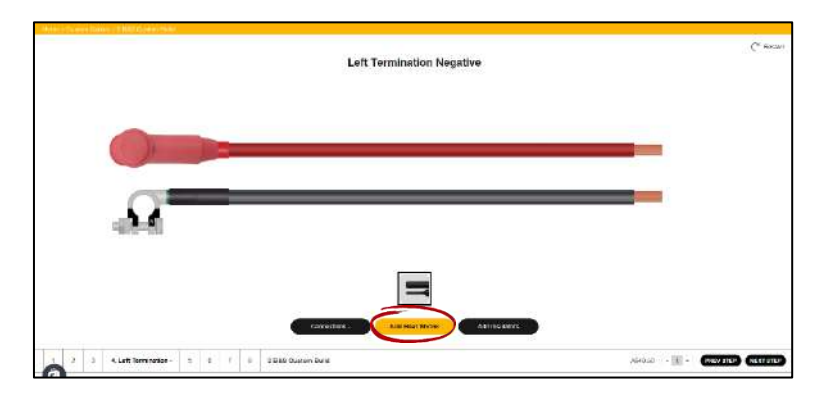

Click *"Add Insulators"* – Adds optional insulators (*automatically aligns with terminal selection*)

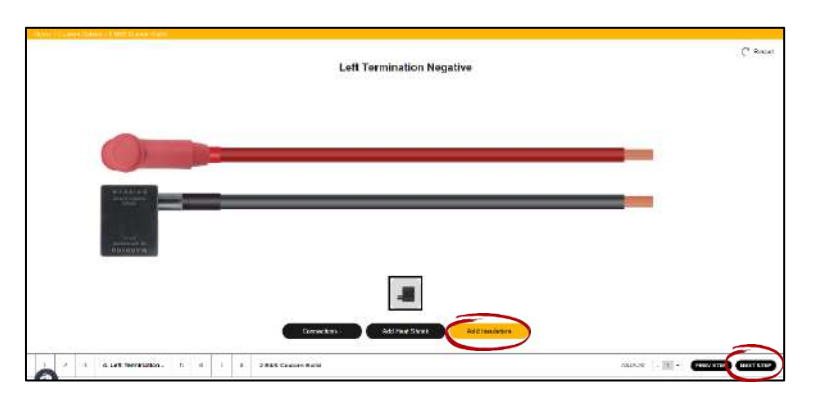

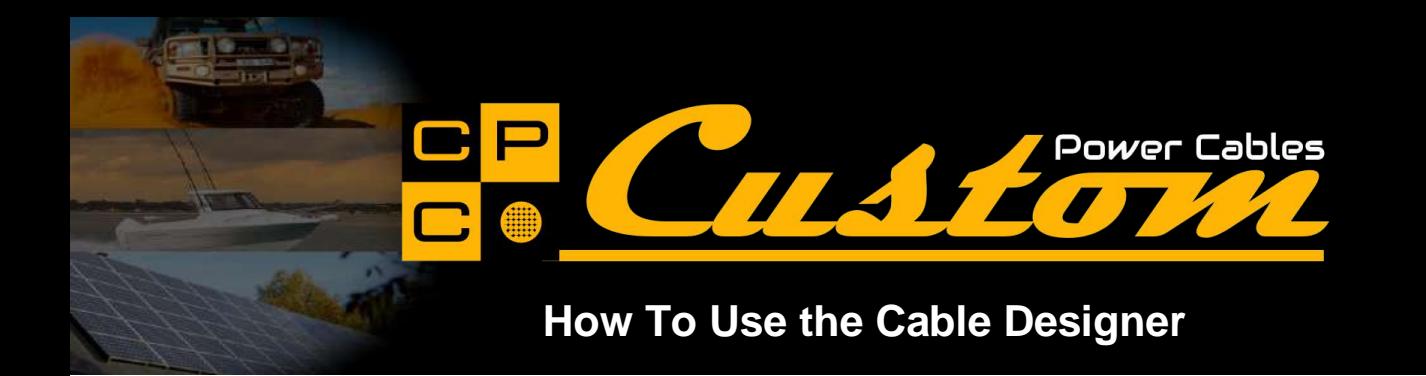

#### **Step 4 – Right Termination Positive:**

During this step you can select from the following options (Default view changes to Right):

Click *"Connections"* – Add optional lugs, battery post terminals, Clamps or Anderson/MC4 Connectors

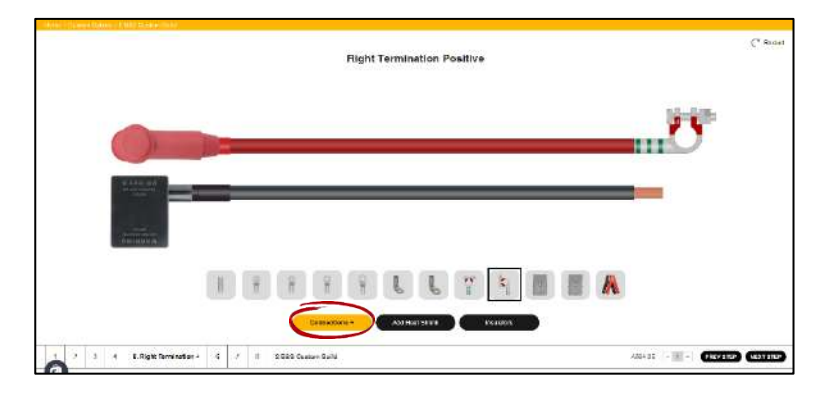

Click *"Add Heat Shrink"* – Add optional adhesive lined heat shrink

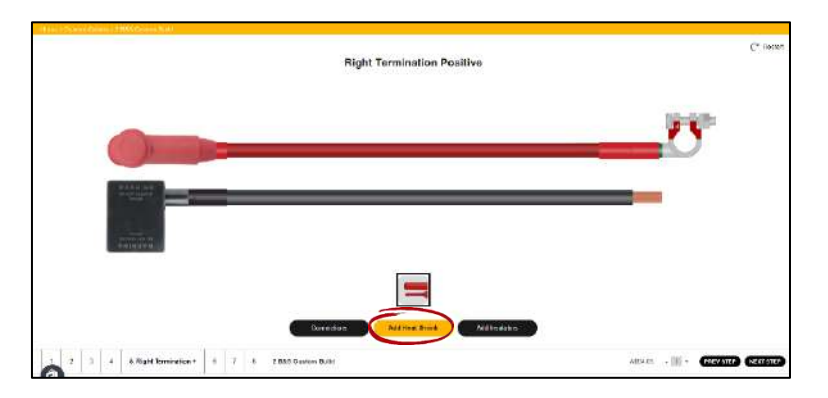

Click *"Add Insulators"* – Adds optional insulators (*automatically aligns with terminal selection*)

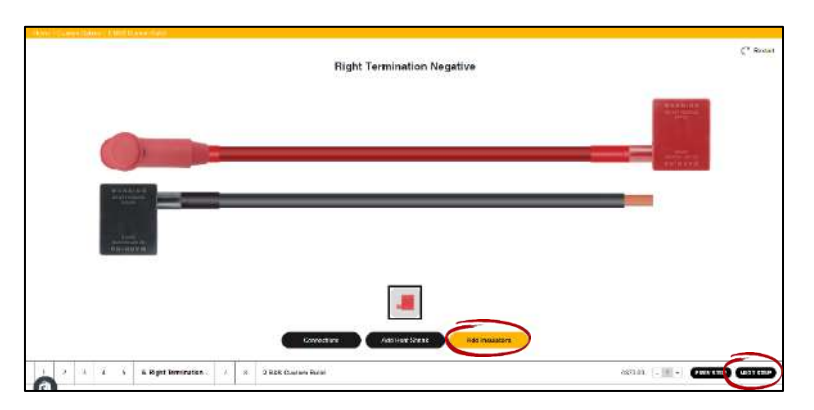

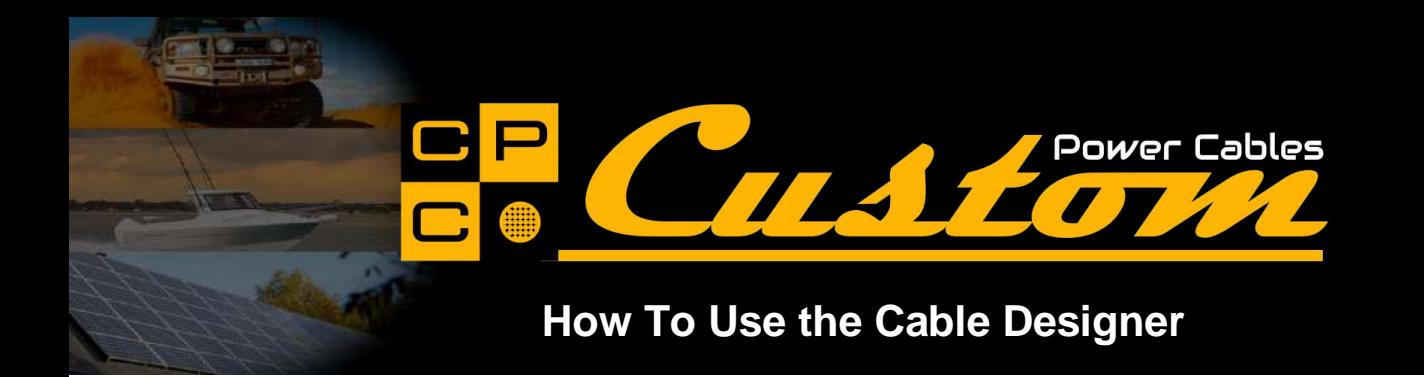

#### **Step 5 – Right Termination Negative:**

During this step you can select from the following options (*Default view changes to Right*):

Click *"Connections"* – Add optional lugs, battery post terminals, Clamps or Anderson/MC4 Connectors

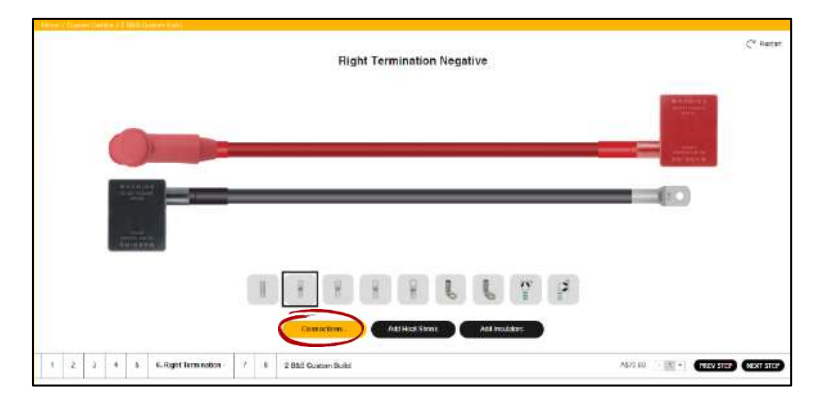

Click *"Add Heat Shrink"* – Add optional adhesive lined heat shrink

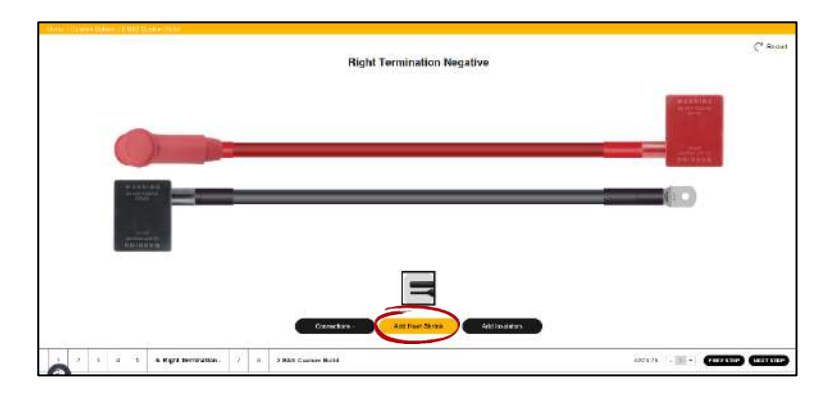

Click *"Add Insulators"* – Adds optional insulators (*automatically aligns with terminal selection*)

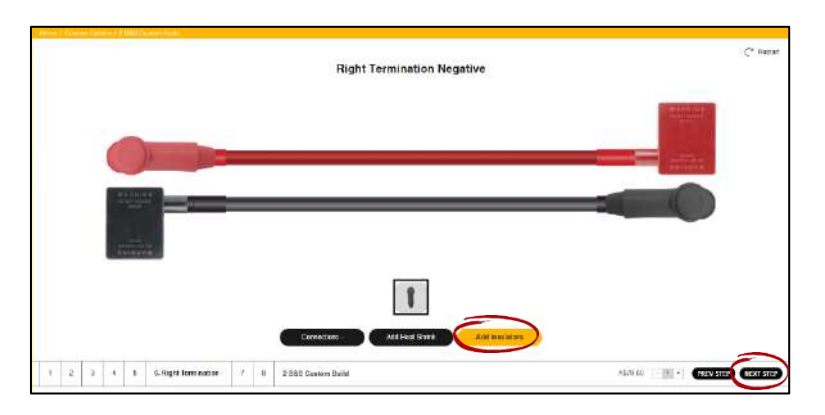

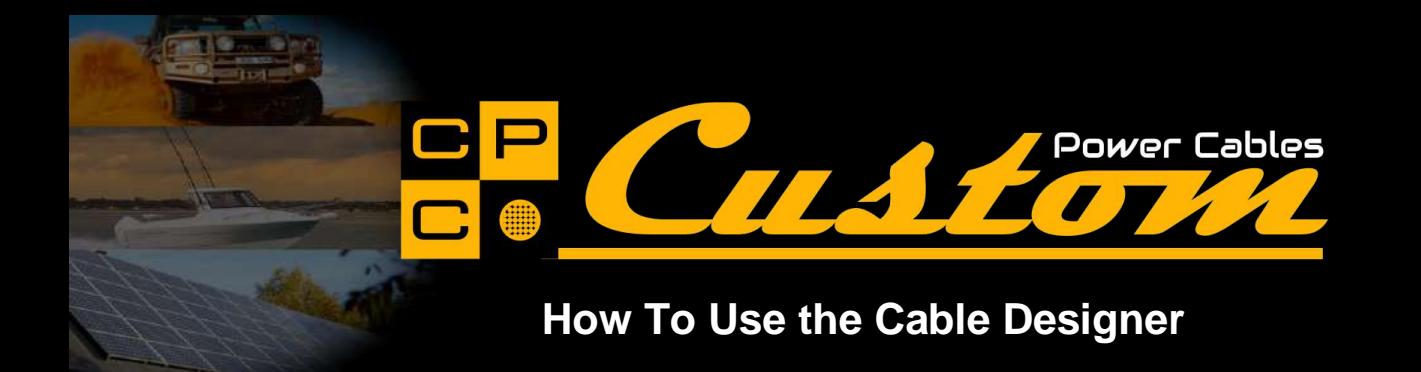

### **Step 6 – Add Sleeving:**

Any sleeving added will match the length of the outer sheath:

Click *"Red Cable"* to add optional sleeving to cover the Red cable

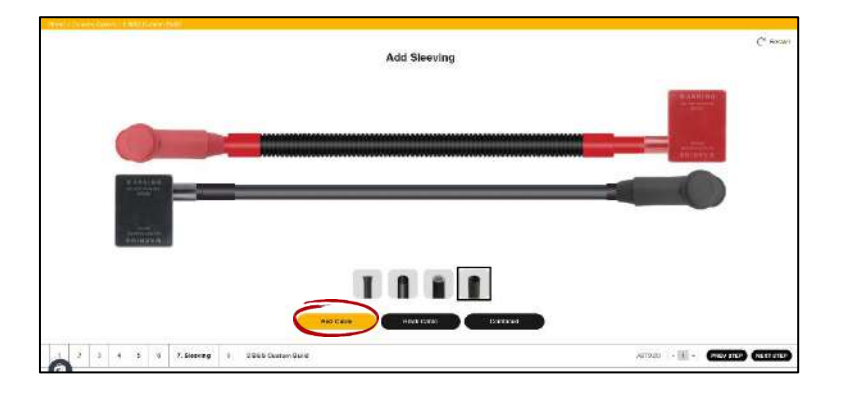

Click *"Black Cable"* to add optional sleeving to cover the Black cable

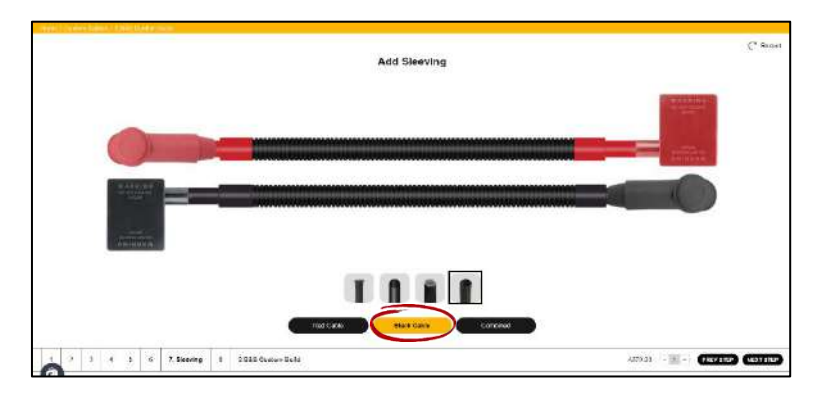

Click *"Combined"* to add optional sleeving to cover both Red & Black cables (or Twin Sheath when selected)

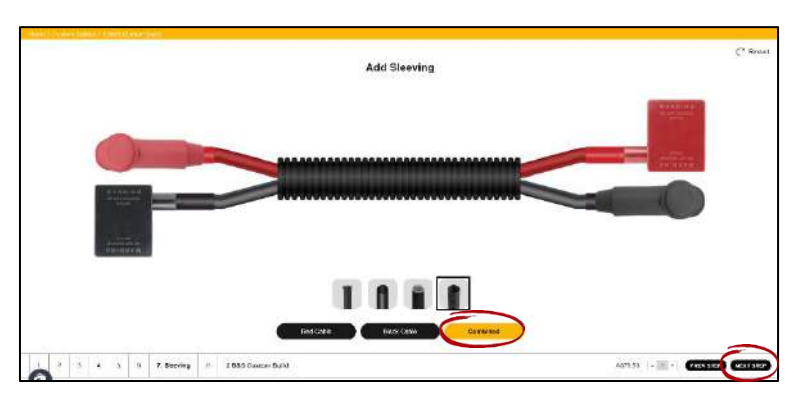

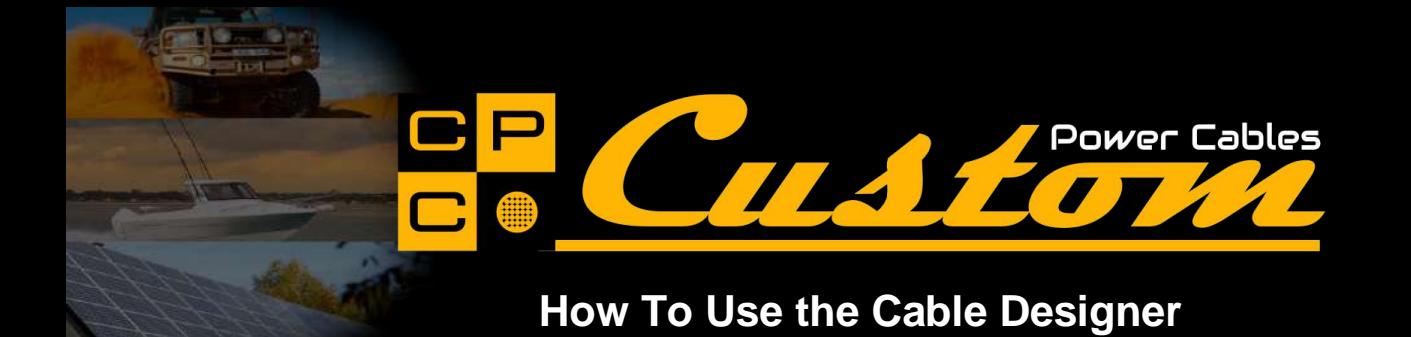

#### **Step 7 – Summary & Confirmation:**

Check the details and selections of each step:

- If you need to change any details, click "PREVIOUS STEP" until you reach the correct step or click the appropriate step number. Change options as necessary (*this may also reset previous/subsequent selections*)
- Click "NEXT STEP" until you return to the Summary & Confirmation screen
- When all details are correct, click "Confirm & Agree" to activate the "ADD TO CART" button.

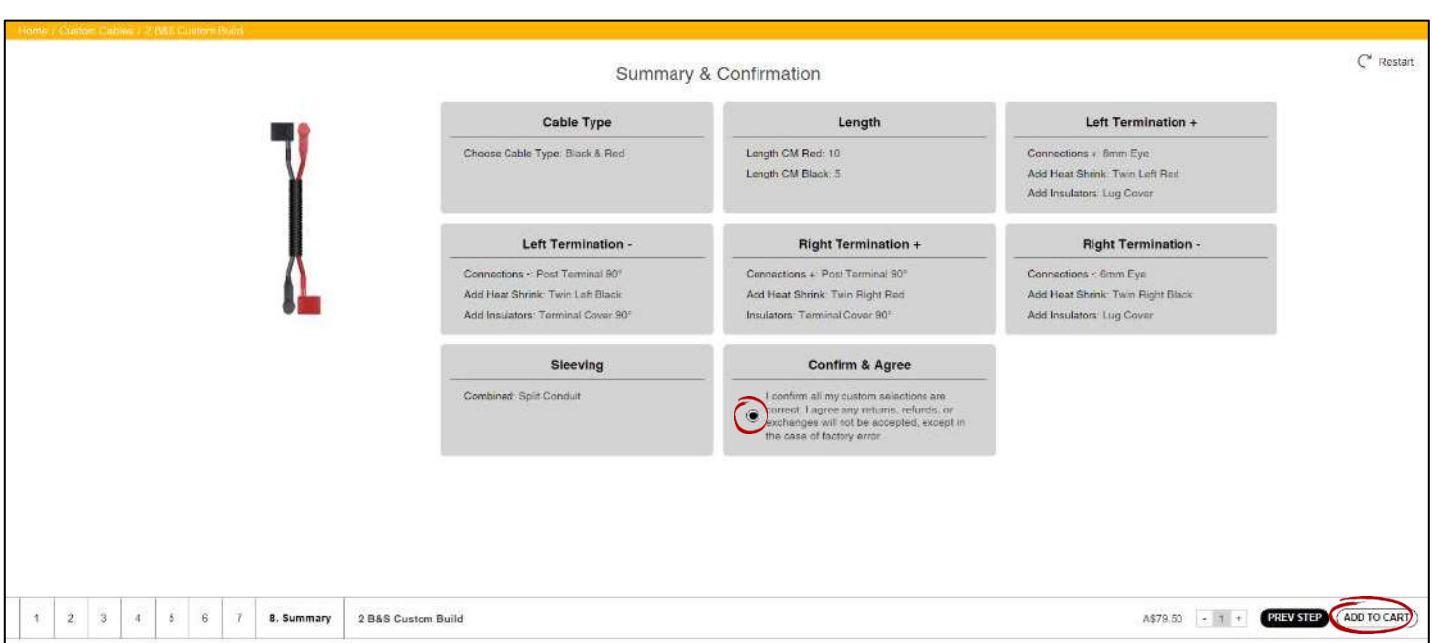

# Click "ADD TO CART"

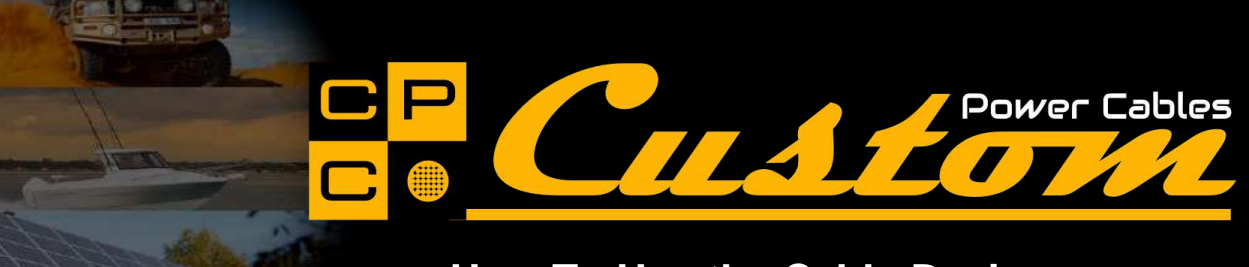

### **Add to Cart**

When your cable is added to cart, it is given an ID number which is used to identify your cable through the build process.

- Check all details are correct
- Use the -/+ quantity selector to adjust the quantity of this cable you require
- Add any special instructions to the notes section
- Click "Continue Shopping" if you wish to purchase more items
- Click "Delete" if you wish to clear the shopping cart and not proceed with your custom cable

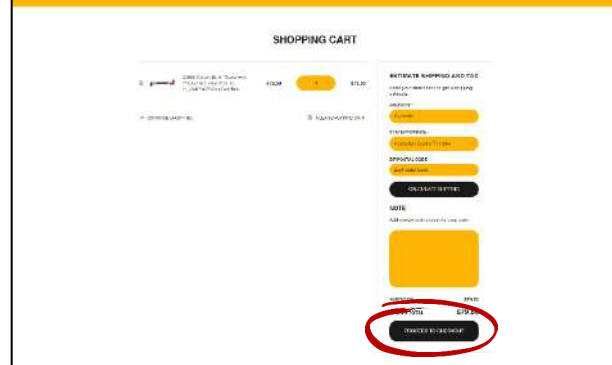

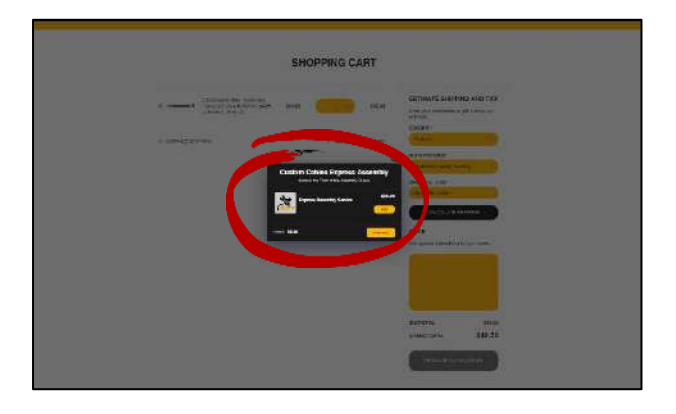

- Click *"Proceed to Check Out"*
- At this point you have the option to add our Express Assembly Service to the cart

#### **Check Out:**

Proceed through Check Out as normal.

You will notice your selected options are itemised. Make sure to check again before proceeding to payment.

| <b>Turnistichia</b>                                                                              | Atom                                                                                                    |                                              |
|--------------------------------------------------------------------------------------------------|----------------------------------------------------------------------------------------------------|----------------------------------------------|
| G:Pay<br><b><i>P.Pawint</i></b><br><b>Blood</b>                                                  |                                                                                                    |                                              |
|                                                                                                  | <b>Dan, Village als Service</b><br>send an accompanies to this beam.<br>that the construction of the<br><b>Contact Contact Service</b>          | <b>The Contract of Street</b><br><b>ANAM</b> |
| <b>Curtact is targeting</b>                                                                      | All Control Bald - Castomaris Protiet<br>Summer to the construction of the co-<br>WITH DRIVE GO. WITH IS CO. MEDITOR<br><b>CALIFORNY MOVED.</b> |                                              |
| <b>Dark or making as any narrise</b>                                                             | <b>MATERIAL</b><br>Calle Time Cheese Union Text The Photosoft                                                                                   |                                              |
| <b>Contract the comment and prests</b>                                                           | strike.<br>Large-vacanciation and restrictions (ii)<br><b>COL</b>                                                                               |                                              |
| <b>This committee</b>                                                                            | <b>CONTRACTOR</b> CONTRACTOR CONTRACTOR<br><b>H</b><br>s<br>LOT OF FEMALE EXPERIENCE LOT NO.                                                    | 046.66                                       |
| <b>Luxesian</b><br>Actualis                                                                      | in the Barrier<br>and a statement of the con-<br>w<br><b>Contract Contract</b>                                                                  |                                              |
| <b>Land marine</b><br>Losteuse                                                                   | militariane Communications<br><b>AUTORITY CENTS</b><br>Hatchenbare - Ltd +42 hat, but the                                                       |                                              |
| <b>Bannon</b> curiosof                                                                           | parties trained at the<br>Wertlenholm, Militaires Seeks Green<br>GOS ARE STANDARD AVEV.<br>Newton, Newton York, Condensation (21)               |                                              |
| <b>Agrees</b>                                                                                    | <b>GYON</b>                                                                                                    |                                              |
| <b>Business Inc.</b><br>Austrona<br>lien.ro<br>$\overline{\phantom{a}}$<br><b>Blues for more</b> | <b>BATICAL</b><br><b>Richig &amp;</b>                                                                                                    | 386.56<br>consentation was                   |
| <b>Picks</b>                                                                                     | <b>STATISTICS</b><br>$\omega$<br><b>Sound</b>                                                                                                   | <b>The Secretary Company</b><br>$= $60.50$   |

**Your twin core cable order is now complete.**